## **WebService de saída padrão**

Possibilita o acesso aos dados diretamente da base do Microvix em tempo real. Ideal para integrar com outros produtos.

Fluxo de Solicitação: Para realizar a contratação do Webservice de Saída Padrão, abra um caso informando o número do Portal e o nome do WS. Detalhes de como abrir um caso verificar nesta seção Abertura de Caso [para Arquitetura](https://share.linx.com.br/x/oUXgFg)

Abaixo os documentos de especificação atuais para Download:

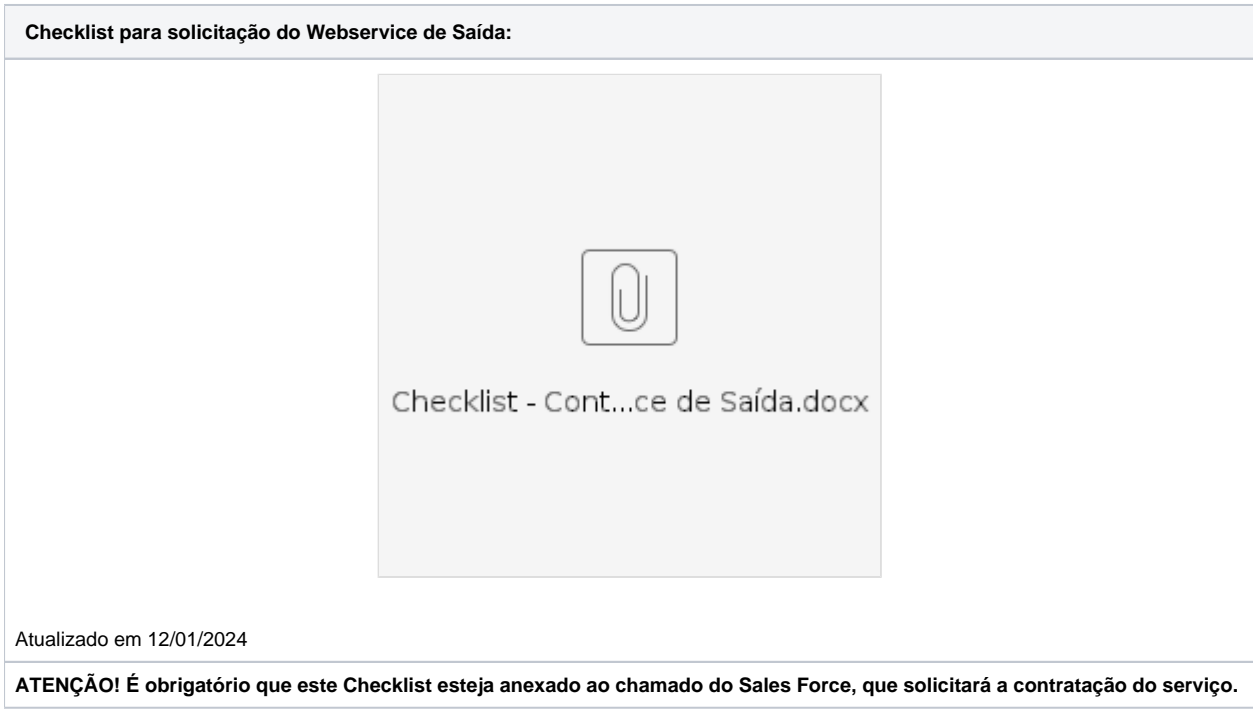

**Documentação com layout dos métodos e campos Documentação técnica da API com exemplos de como acessar**

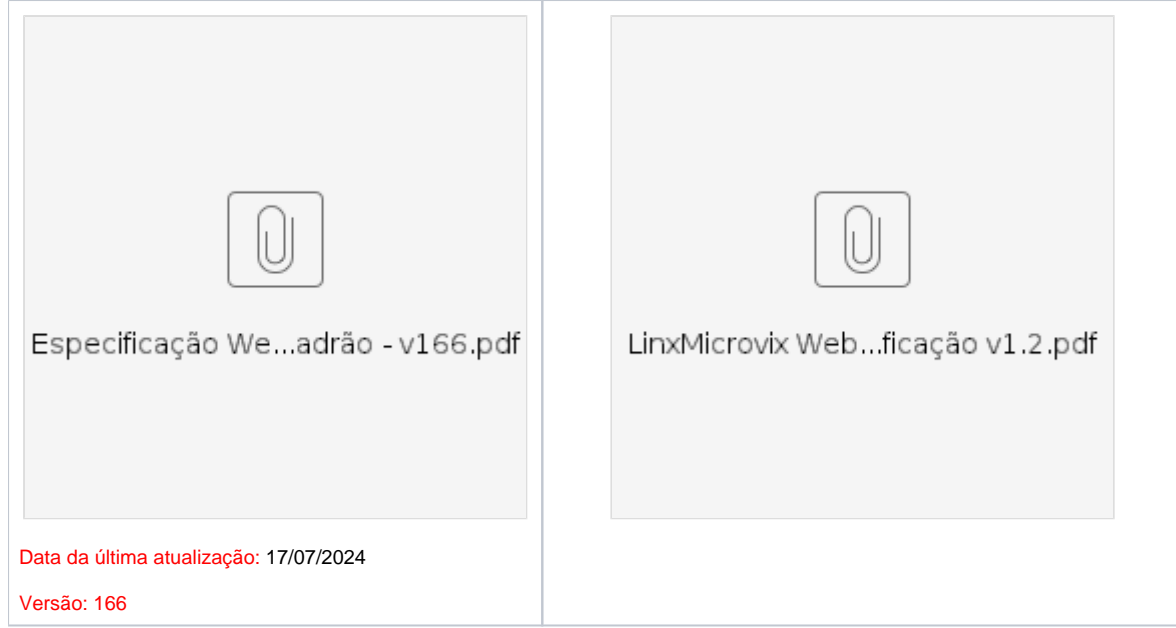

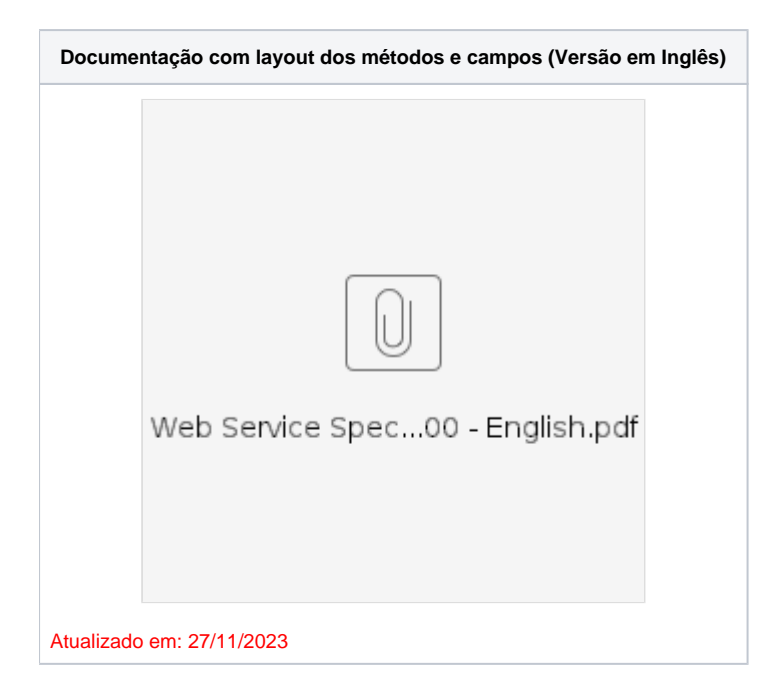

**Solicitação para inclusão de novos campos/métodos no Webservice de Saída Padrão - Análise Arquitetura:**

-O cliente já possui a API de Saída contratada?

-Em qual tabela do BD ficam os campos que o cliente solicitou para incluir na API?

-Já existe algum método na API de Saída, que busca dados desta tabela?

Conclusão 1.: Caso já existam algum método na API de Saída que busque dados desta tabela, solicitar ao BD que os novos campos sejam inseridos no mesmo método.

Conclusão 2.: Caso não exista um método na API de Saída que busque dados desta tabela, solicitar que o BD crie um novo método com os campos solicitados pelo cliente.

Obs.: Cada Método da API de Saída, reflete os dados de uma mesma tabela do Banco de Dados, ou seja, um método não apresentará campos de tabelas distintas, pois esta ação, diminuiria a performance no retorno dos dados do método, uma vez, que precisaria buscar os dados em múltiplas tabelas.

**ATENÇÃO!**

**Alguns métodos deste Webservice poderão não retornar dados, caso a Oferta contratada seja Microvix GO.**